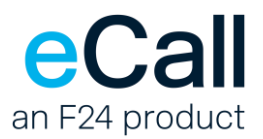

# **HTTP Access Description**

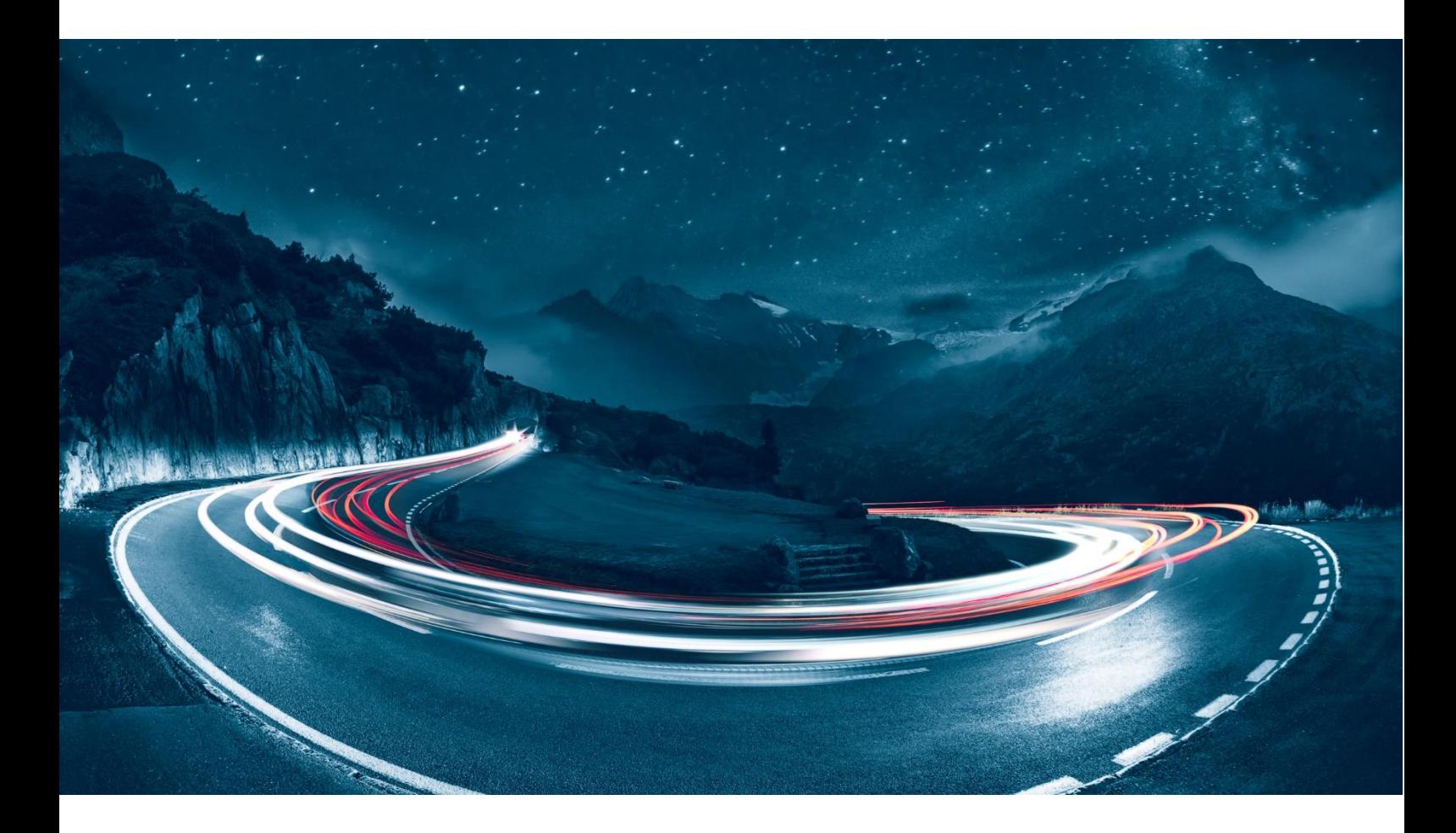

Version 2.18 Last change date 25.01.2023 Classification **public** 

Filename F24-Schweiz\_Beschreibung\_HTTP-HTTPS-2.18\_EN.docx Document Owner F24 Schweiz AG, Wollerau, Switzerland

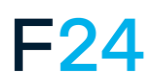

eCall IS AN F24 PRODUCT. **WWW.F24.COM**

For more information, please visit **ecall-messaging.com**

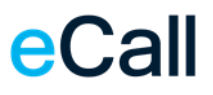

## **Contents**

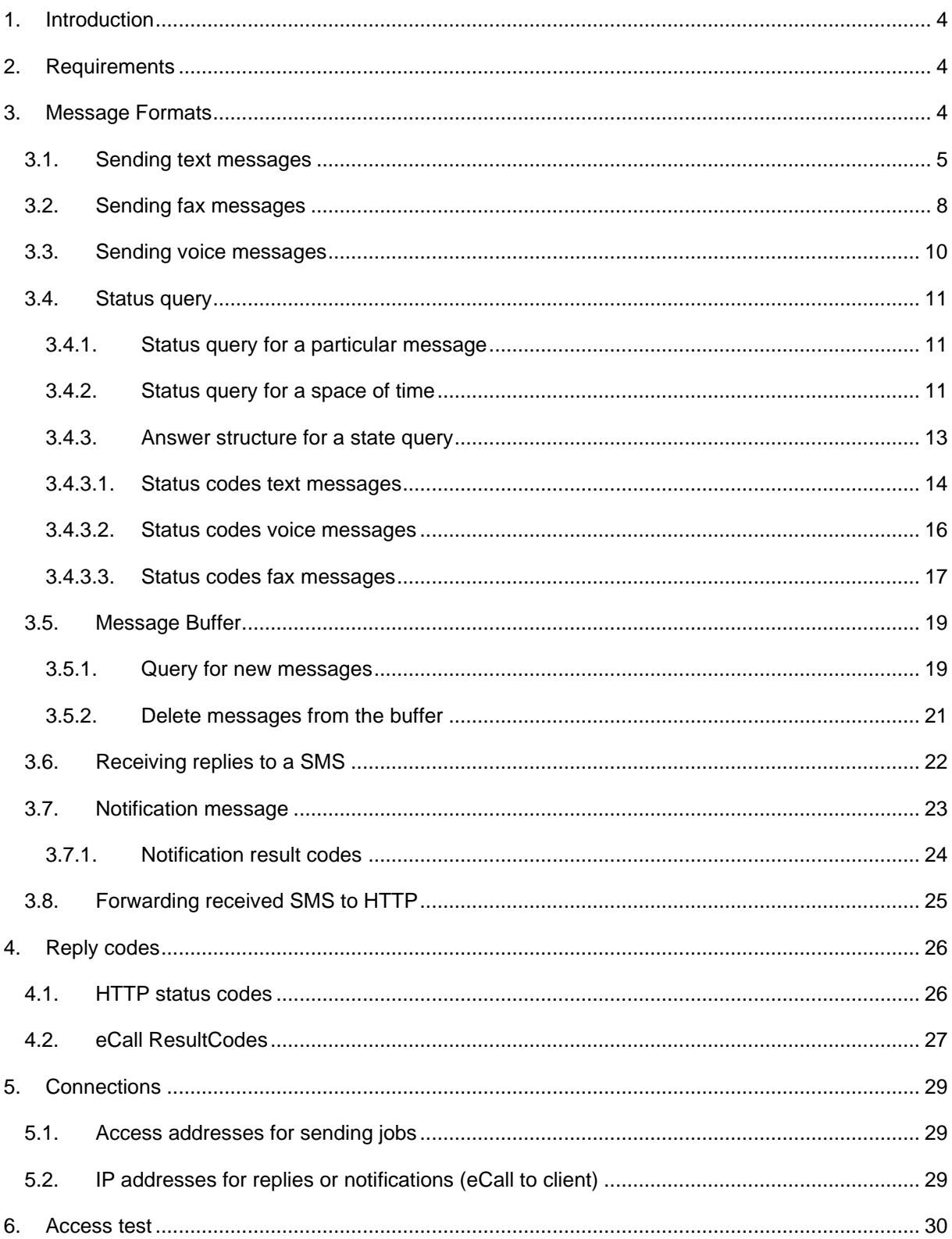

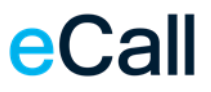

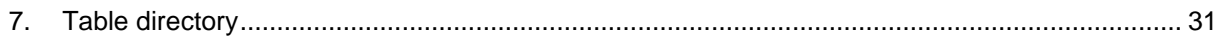

## <span id="page-3-0"></span>**1. Introduction**

This document describes eCall HTTP/HTTPS access. eCall's HTTP access allows you to open a URL directly, in order to send messages to various call systems.

## <span id="page-3-1"></span>**2. Requirements**

To allow you to send messages via the HTTP interface, the following conditions must be met:

- You must have a business account with eCall (business package). A standard account (private package) is adequate for testing (30 days)
- You must activate the HTTP interface in your eCall account
- Your software must be able to open a URL to send messages.

## <span id="page-3-2"></span>**3. Message Formats**

Messages can be sent using GET or POST. The following rules must be followed here:

- All parameters consist of a command word (ID) and the associated, desired value.
- Message elements are separated from each other by the "&" character (compulsory for GET, also for POST where the content type involves "application/x-www-form-url-encoded")
- ID and value are separated by an equals sign "="
- The ID's are case-insensitive (i.e. upper/lower case does not matter)
- All characters must be transferred using UTF8 encoding. In addition, the characters must be URL encoded (e.g. "%20" or "+" for a space).

#### **Example:**

[https://url.ecall.ch/api/sms?username=maxmuster&password=s3cr3t&address=0041791234567&mes](https://url.ecall.ch/api/sms?username=maxmuster&password=s3cr3t&address=0041791234567&message=Dies%20ist%20ein%20Test) [sage=Dies%20ist%20ein%20Test](https://url.ecall.ch/api/sms?username=maxmuster&password=s3cr3t&address=0041791234567&message=Dies%20ist%20ein%20Test)

*Note:* For performance reasons, account settings parameters are cached by the HTTP interface. Hence, changes in the settings may only take effect in the HTTP interface with a certain delay.

## <span id="page-4-0"></span>*3.1. Sending text messages*

#### • **Function**

Api/Sms Function for a text message:

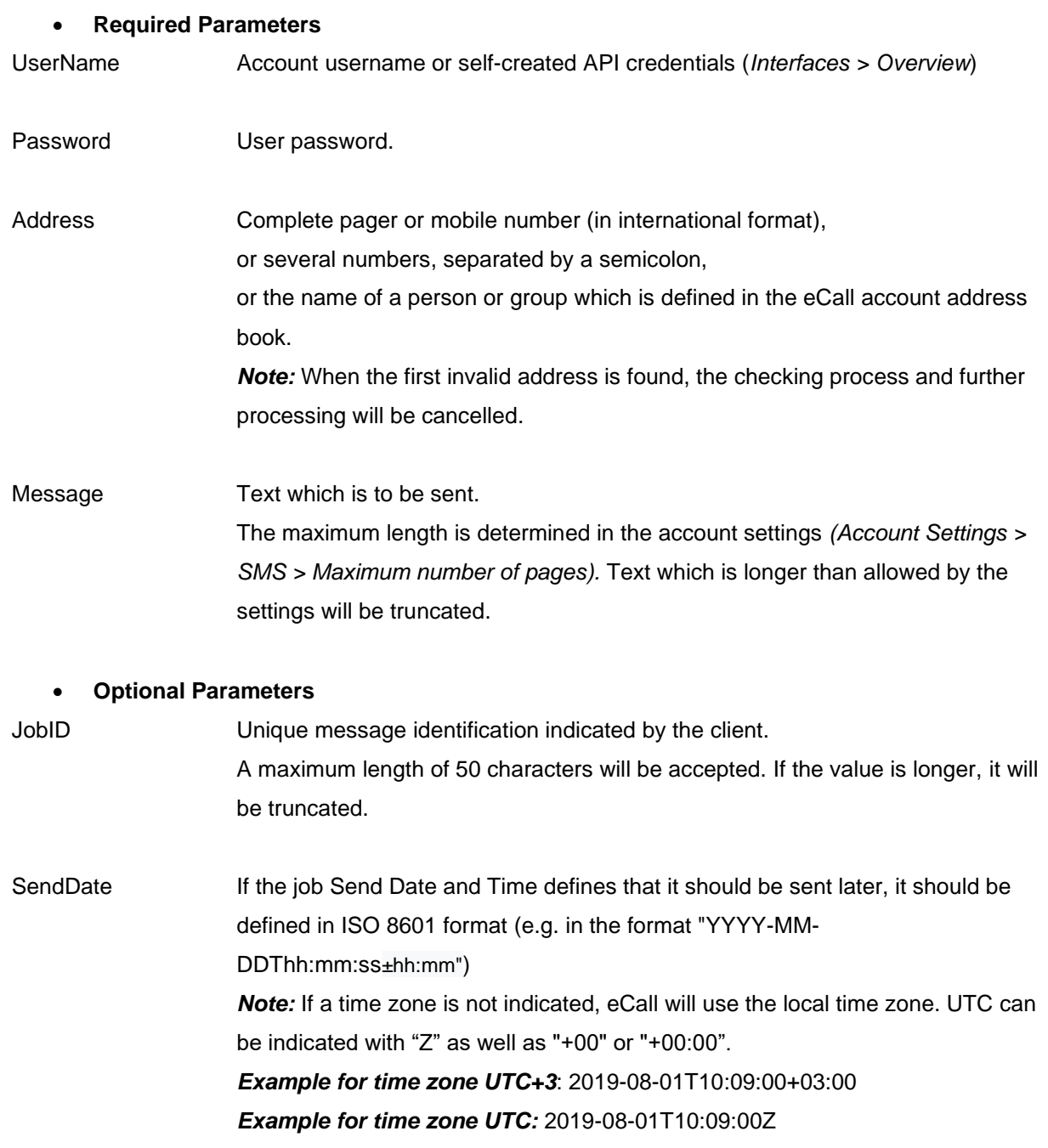

#### • **Extended functions**

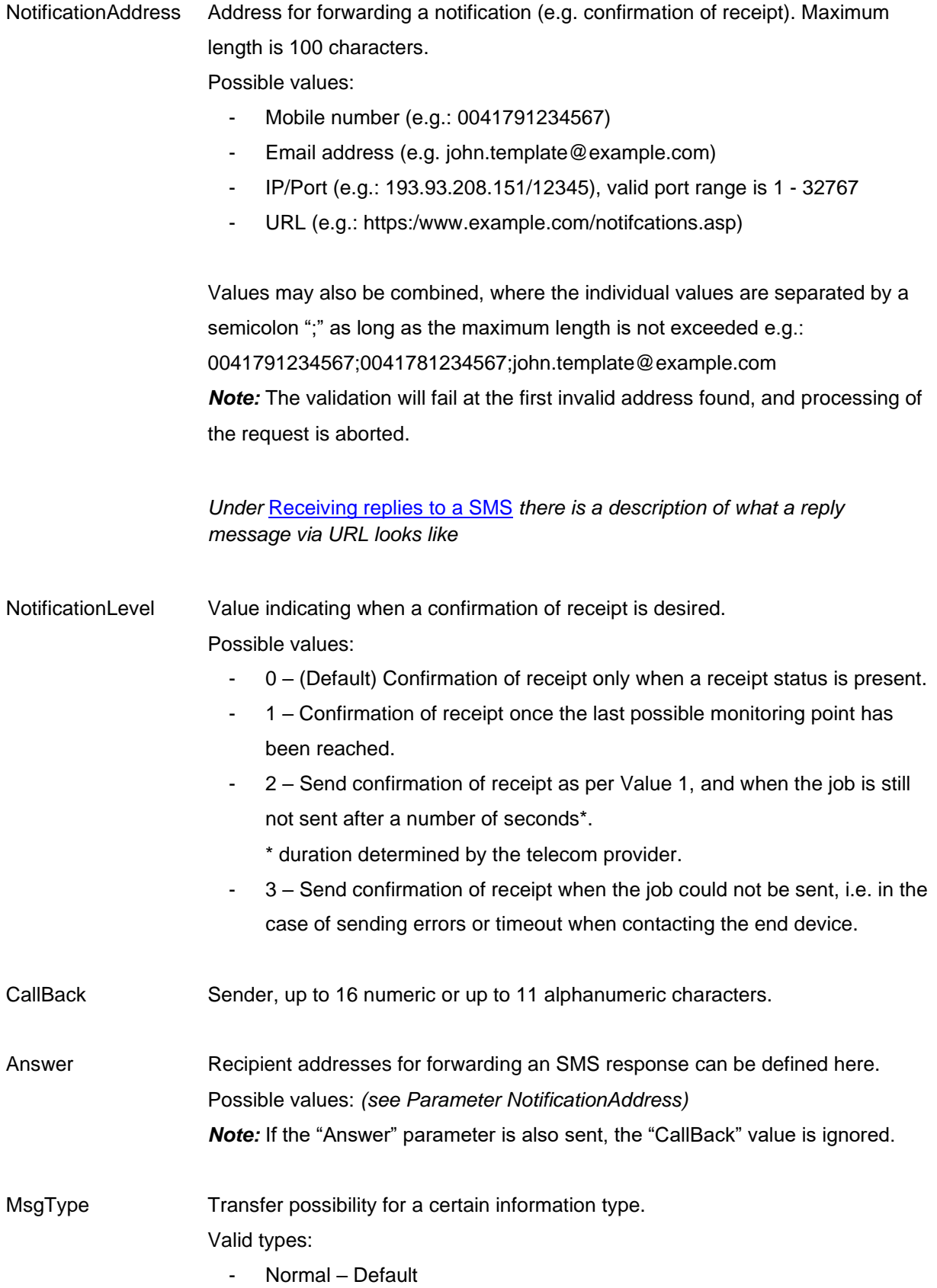

- Flash Flash-SMS
- PrioSMS+ a Flash and a "Normal" SMS
- NoLog With this parameter you can prevent messages from showing up in the log book. Valid values are "1" or "0" (default).

#### • **Examples**

/Api/Sms?Address=%2B41791112233&Message=Hello%20World&Username=xxx&Password=yyy

/Api/Sms?Address=%2B41791112233&Message=Hello%20World&Username=xxx&Password=yyy&C allBack=%2B41791234567

/Api/Sms?Address=%2B41791112233&Message=Hello%20World&Username=xxx&Password=yyy&C allBack=%2B41791234567&Notification=192.168.0.56%2F15300&NotificationLevel=3&SendDate=20 20-12-20T20:31:50&JobID=123AB

/Api/Sms?Address=%2B41791112233&Message=Hello%20World&Username=xxx&Password=yyy&M sgType=Flash&NoLog=1

**Note:** At most 1530 characters (GSM encoding, normal case), respective 1570 characters (UCS-2 encoding) are allowed per message. As there are only 160 characters available in a SMS, it may be necessary to split the message into several partial messages (pages). At most 10 pages are allowed. For the receiver's device to be able to re-assemble these partial messages into the original message, the respective data is included in each page. This reduces the number of characters available per page for the actual message by 7 (GSM encoding), respectively by 3 (UCS-2 encoding).

## <span id="page-7-0"></span>*3.2. Sending fax messages*

#### • **Function**

Api/Fax Function for a fax message.

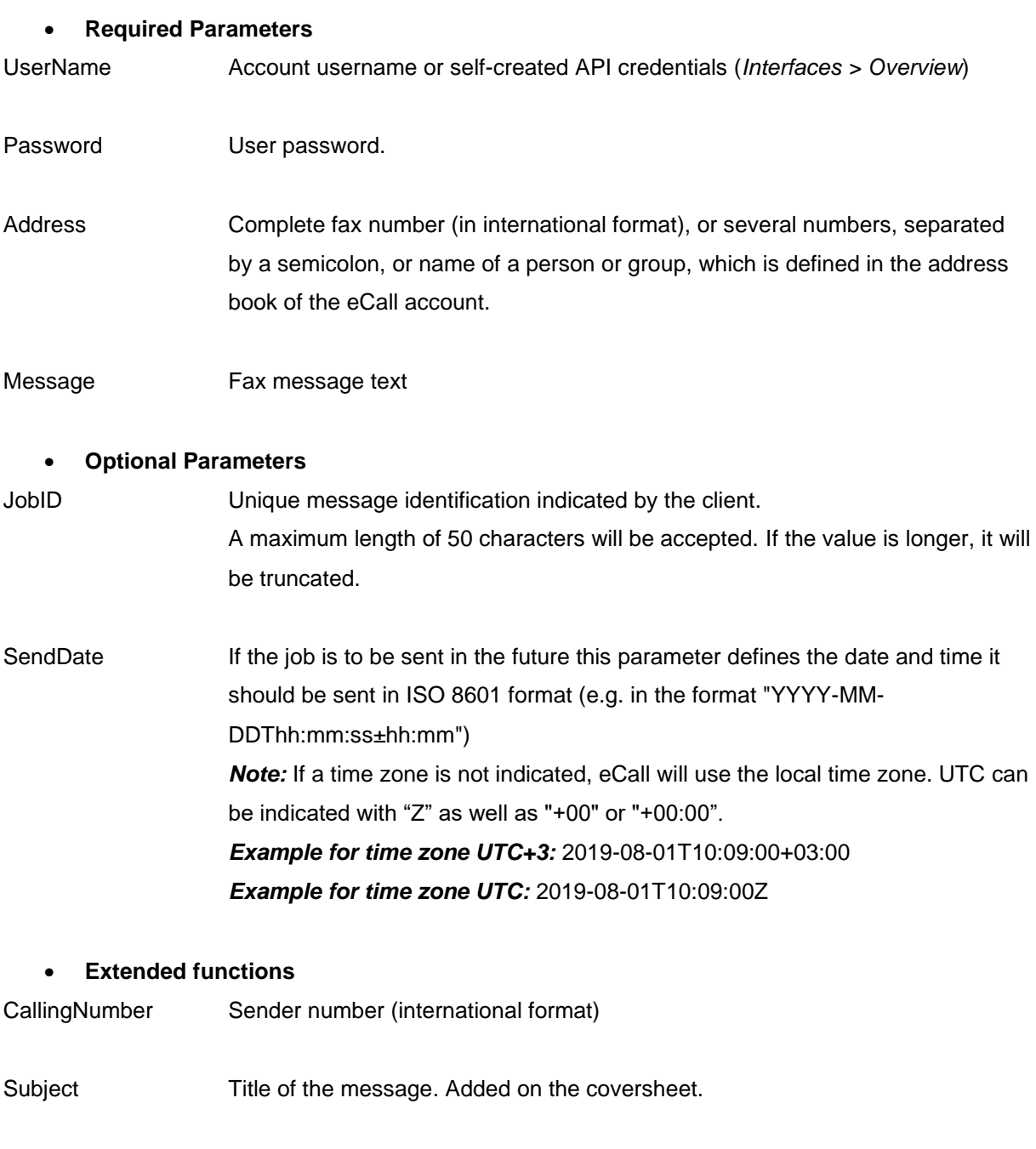

- HeaderId Sender's header. Added at the top of each page.
- HeaderInfo Header for info. Added beside the HeaderId on each page.

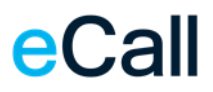

### NumberOfRetries Maximum number of repeated attempts. Default value is 0, there is only one attempt to execute the job.

RetryIntervalInMinutes Time between retries in minutes.

#### • **Examples**

/Api/Fax?Address=%2B41447873071&Message=Test+message&Username=xxx&Password=yyy

/Api/Fax?Address=%2B41447873071&Subject=Test&Message=Test+message&Username=xxx&Pas sword=yyy&FromText=%2B41431234576&SendDate=2019-12-20T20:50:00&JobID=123AB

### <span id="page-9-0"></span>*3.3. Sending voice messages*

#### • **Function**

Api/Voice Function for a voice message.

#### • **Required Parameters**

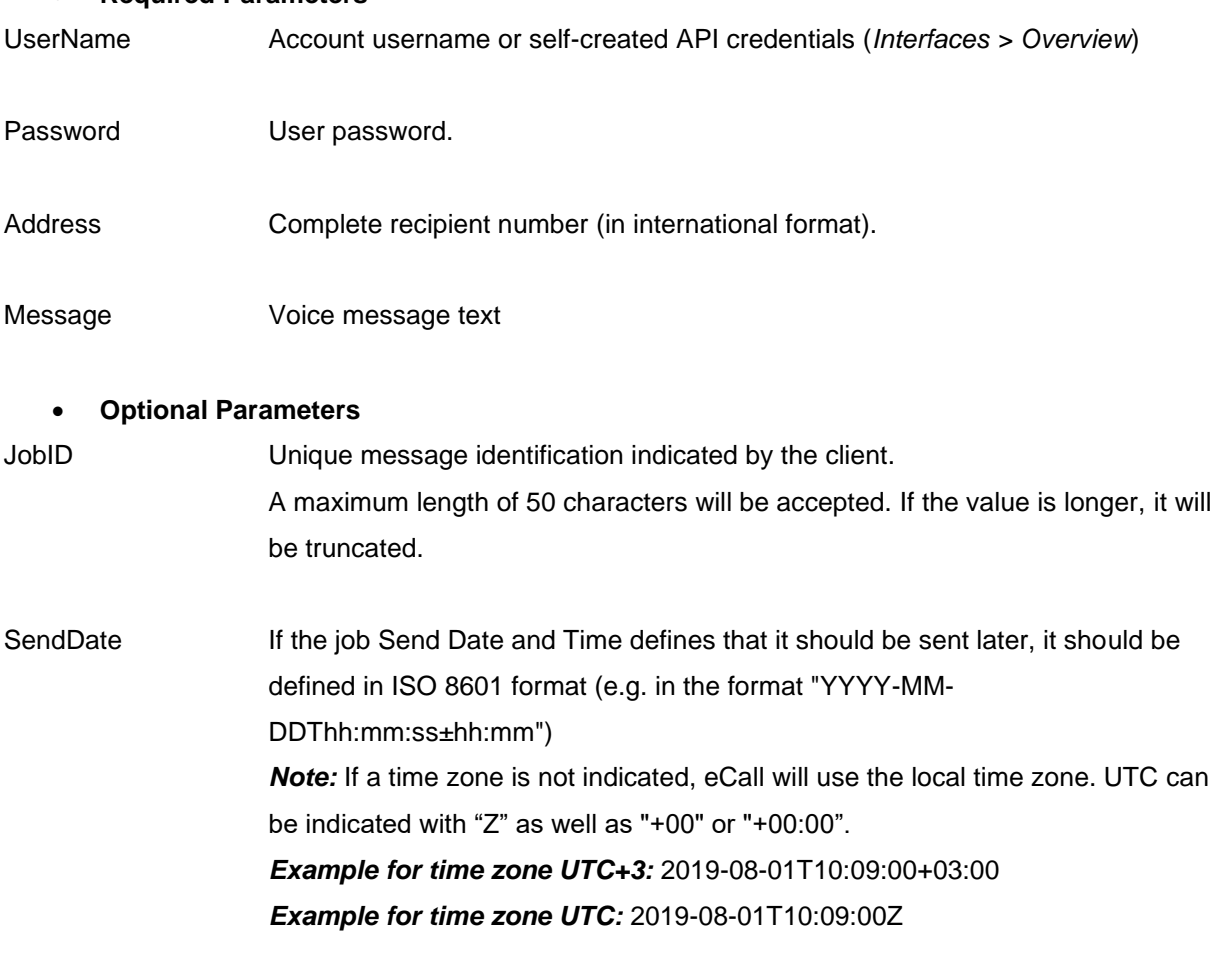

#### • **Extended Functions**

Language Defines the language in which the text will be read. The parameters for language are as follows:

- **DE** for German
- **FR** for French
- **IT** for Italian
- **EN** for English

Default: Language will be identified automatically using content.

FromText Name of client to be read after the message.

#### • **Examples**

/Api/Voice?Address=%2B41447873070&Message=Testmitteilung&Username=xxx&Password=yyy

/Api/Voice?Address=%2B41447873070&FromText=Hans%20Muster&Message=Testmitteilung&Usern ame=xxx&Password=yyy&Language=FR&SendDate=2019-12-20T20:50:00&JobID=123

### <span id="page-10-0"></span>*3.4. Status query*

Besides the possibility to be informed of the status of a message via notification (parameter "NotificationAddress" in the send request) it is also possible to query the status of a specific message (by "JobID") or of all messages within a specified time interval.

### <span id="page-10-1"></span>*3.4.1.Status query for a particular message*

#### • **Function**

Api/State Function for a query of the current status.

#### • **Required Parameters**

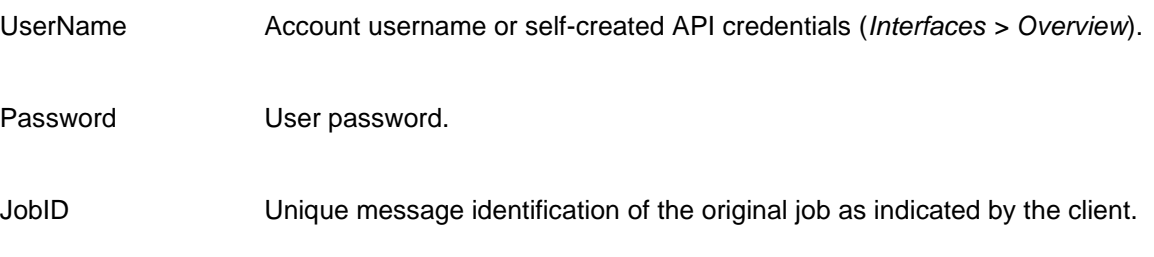

#### • **Example**

/Api/State?Username=xxx&Password=yyy&JobID=1234ABCD

### <span id="page-10-2"></span>*3.4.2.Status query for a space of time*

#### • **Function**

Api/State Function for a query of the current status.

#### • **Required Parameters**

UserName Account username or self-created API credentials (*Interfaces > Overview*).

Password User password.

StartDate Start date and time of the **original jobs** for which the status shall be returned.

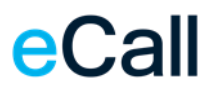

#### EndDate End date and time of the **original jobs** for which the status shall be returned.

*Note about StartDate and EndDate*: If a time zone is not indicated, eCall will use the local time zone. UTC can be indicated with "Z" as well as "+00" or "+00:00".

*Example for time zone UTC+3:* 2019-08-01T10:09:00+03:00

*Example for time zone UTC:* 2019-08-01T10:09:00Z

#### • **Example**

/Api/State?Username=xxx&Password=yyy&StartDate=2019-12-01T10:00:00&EndDate=2019-12- 01T13:00:00

*Note:* If the number of status objects found for a [start date, end date] interval exceeds 1000, HTTP status code «bad request» [\(HTTP status](#page-25-1) codes) and eCall result code 11701 are returned [\(](#page-25-2)

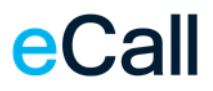

[eCall ResultCodes\)](#page-25-2).

### <span id="page-12-0"></span>*3.4.3.Answer structure for a state query*

The structure is in XML format. For several statuses (Status query [for a space of time\)](#page-10-2), several <Status> elements are grouped below the <Statuses> root element.

#### **Structure for a query (content omitted)**

```
<Statuses>
       <Status>
              <StatusCode></StatusCode >
              <StatusText></StatusText >
              <TimeStamp></TimeStamp>
              <Address></Address>
              <JobID></JobID>
       </Status>
       <Status> 
              ….
       </Status>
</Statuses>
```
The value of «StatusCode» is determined according to the following tables:

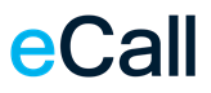

<span id="page-13-0"></span>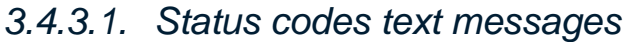

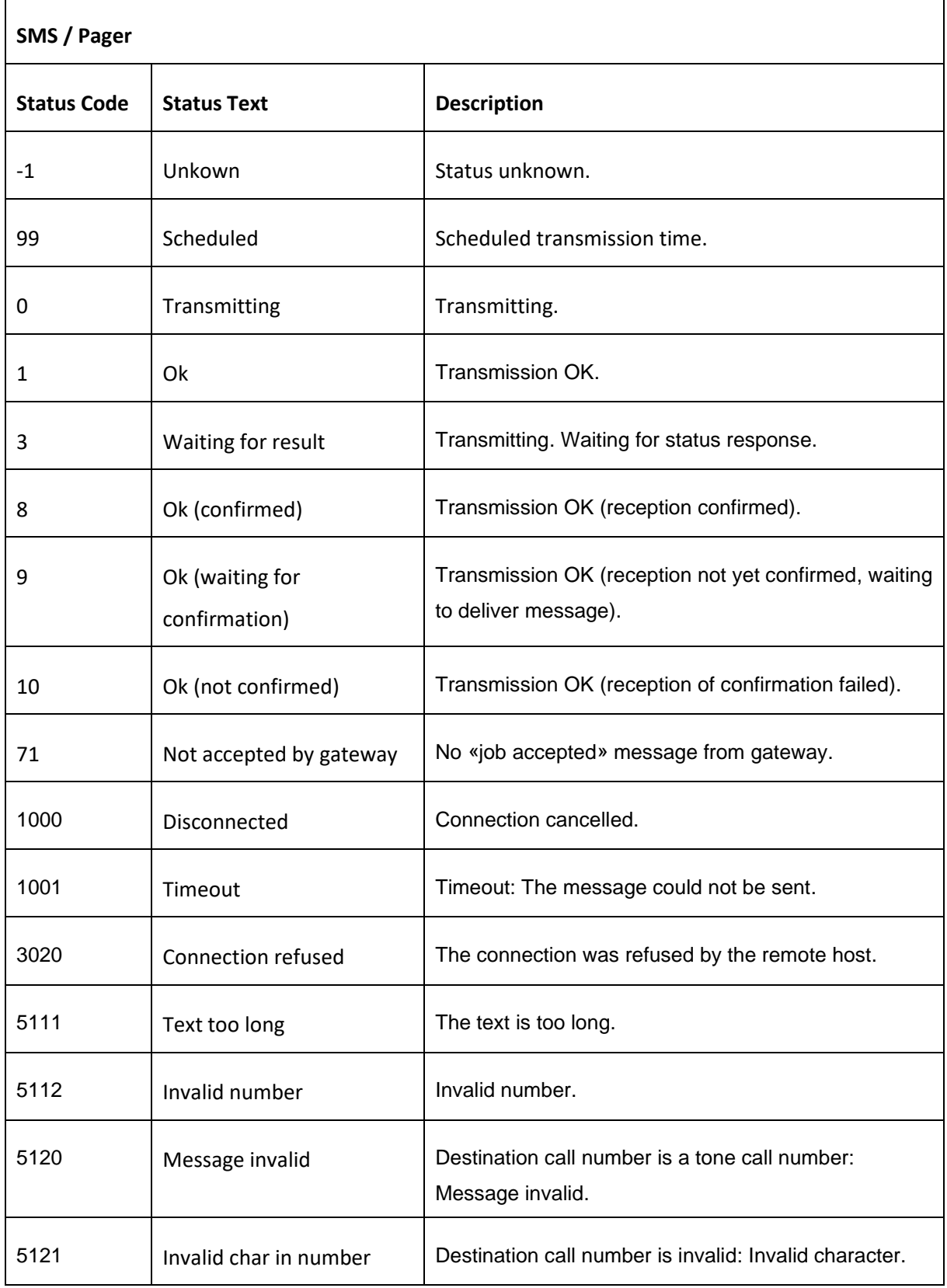

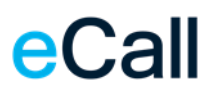

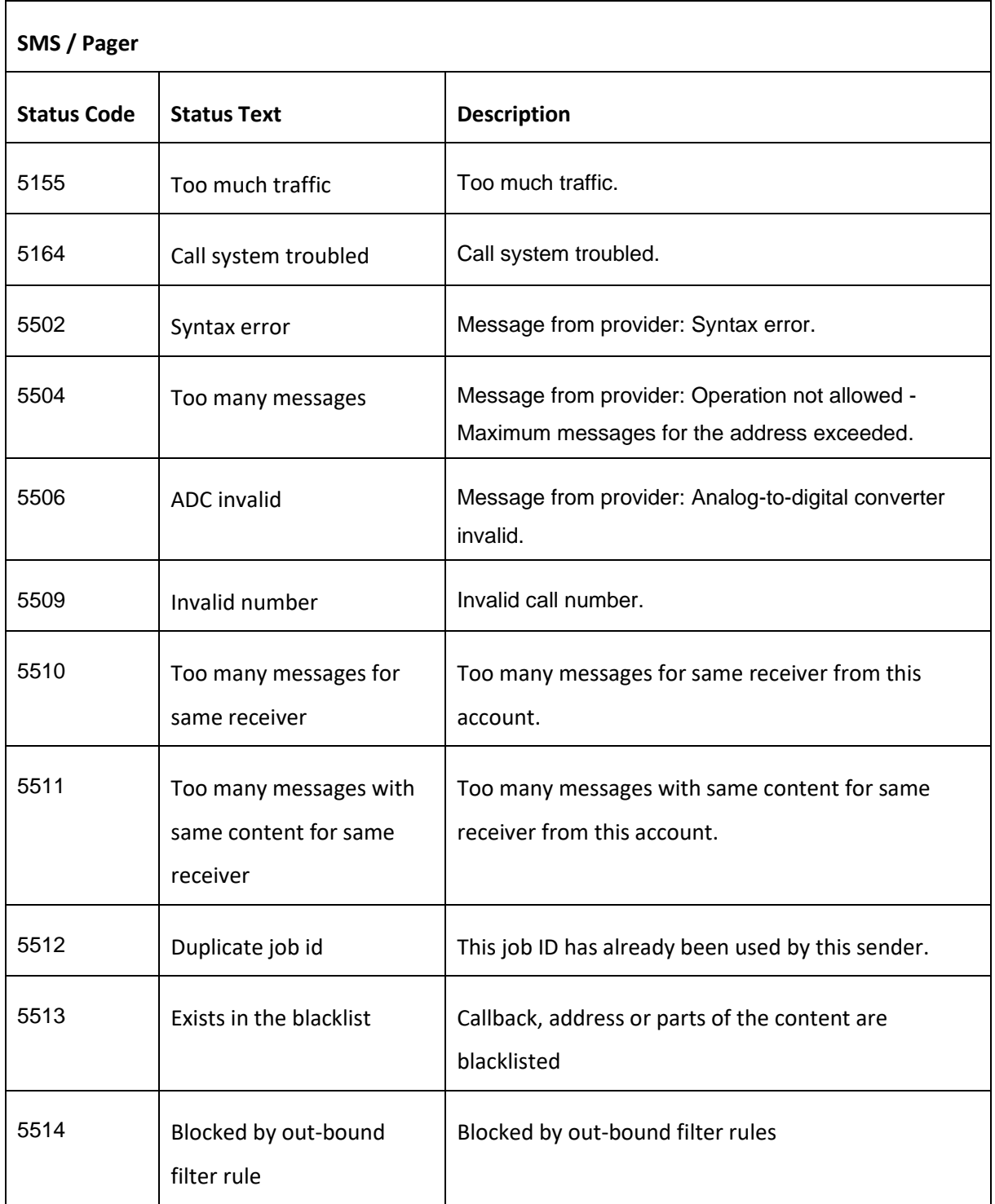

<span id="page-14-0"></span>− Table: Status Codes SMS / Pager

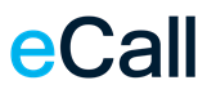

<span id="page-15-0"></span>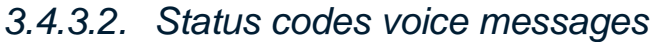

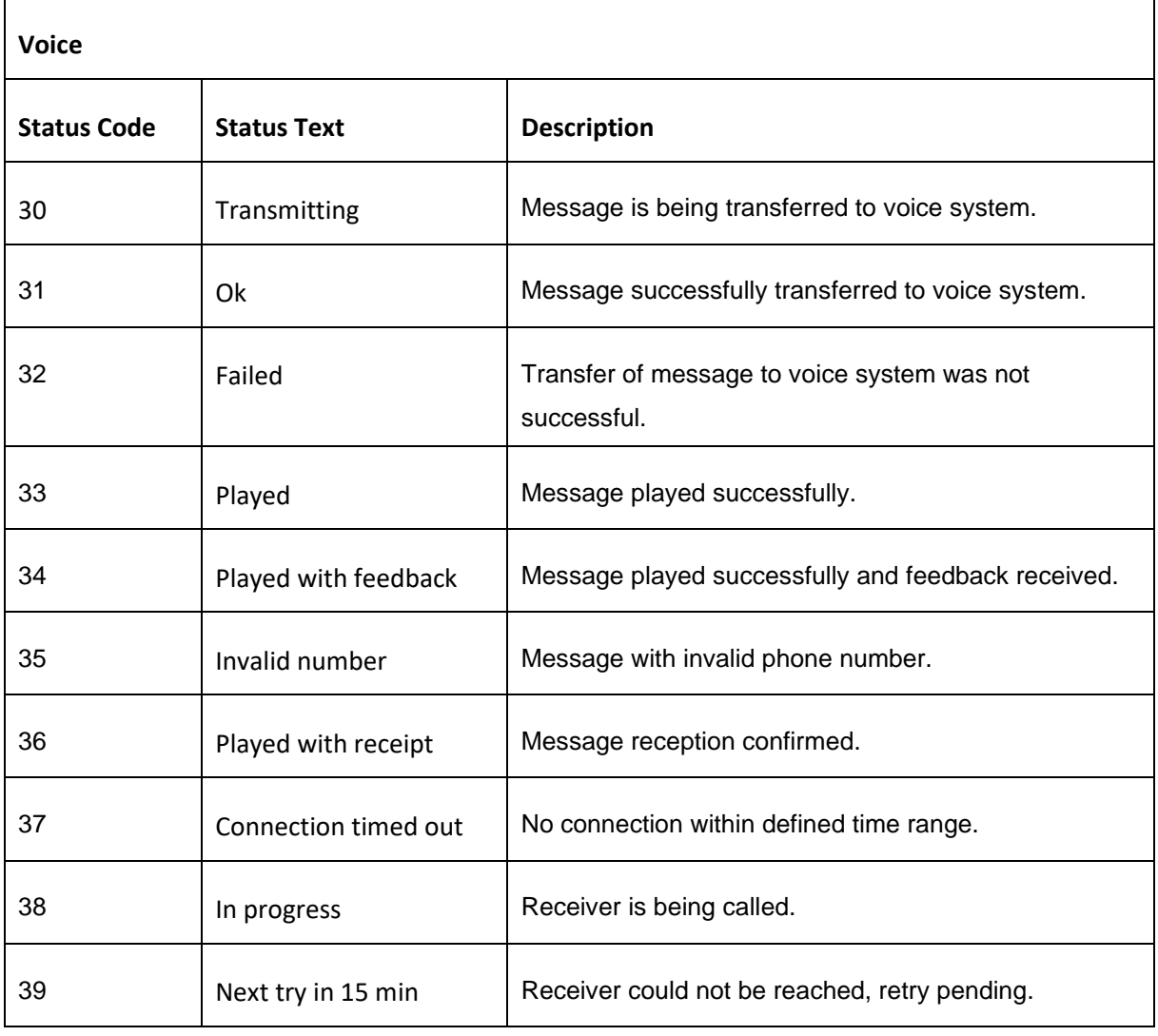

<span id="page-15-1"></span>− Table: Status Codes Voice

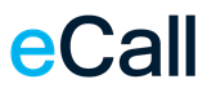

## <span id="page-16-0"></span>*3.4.3.3. Status codes fax messages*

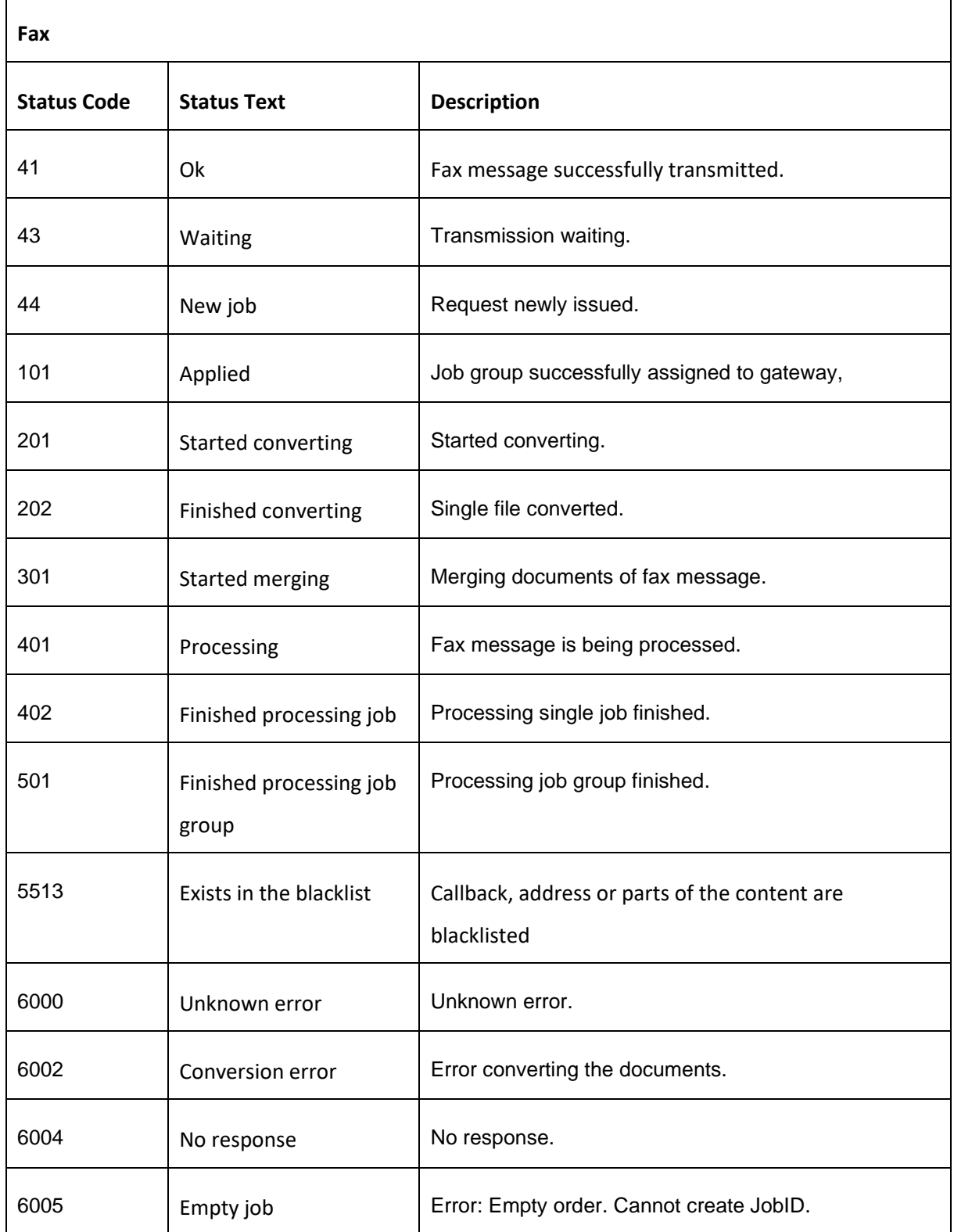

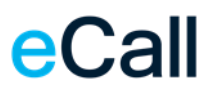

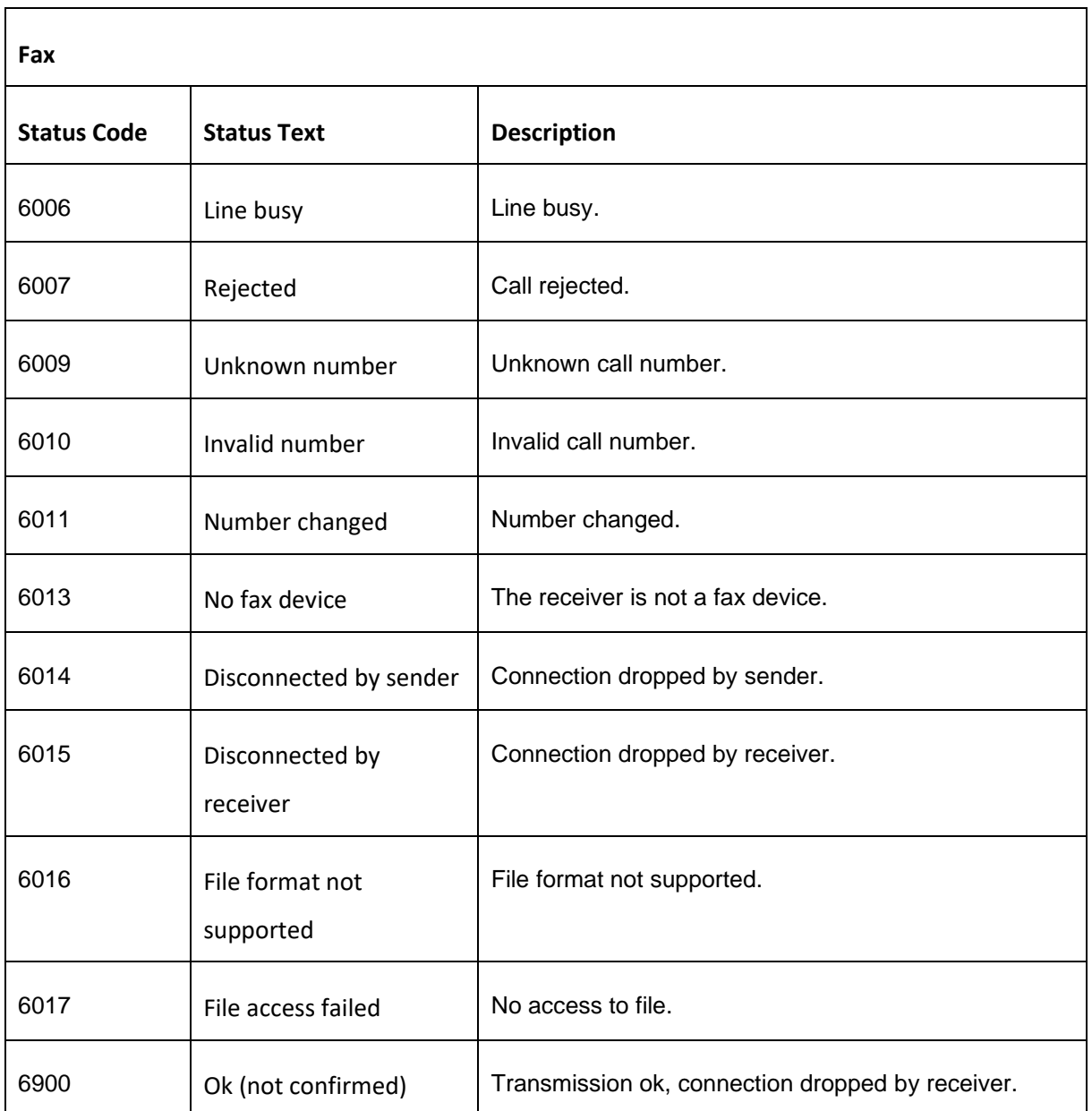

<span id="page-17-0"></span>− Table: Status Codes Fax

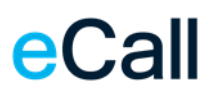

### <span id="page-18-0"></span>*3.5. Message Buffer 3.5.*

For the commands GetNextMessage and DeleteMessage, the buffer must be activated on the website. Only then the incoming messages will be written into the memory. Messages already received cannot be incorporated retrospectively. The memory can be set up under *Account Settings > Virtual mobile number > 3. Forward SMS's received (optional)* as a forwarding option.

### <span id="page-18-1"></span>*3.5.1.Query for new messages*

This command reads the oldest message received on a leased SMS number. In addition, a unique identification number is also delivered, which can be re-used for deletion from the buffer.

As an option, the leased mobile phone number can be indicated. In this case, the oldest message sent to this number is returned. If this option is missing, the oldest message for all numbers leased by this account is returned.

#### • **Function**

Api/Cache/GetNextMessage Function for reading the next message from the buffer

#### • **Compulsory Parameters**

UserName Account username or self-created API credentials (*Interfaces > Overview*)

Password User password.

#### • **Optional Parameters**

MobileNumber Leased SMS number in international format (e.g.: 0041763332020) or in national format (e.g.: 0763332020).

#### • **Examples**

/Api/Cache/GetNextMessage?Username=xxx&Password=yyy

/Api/Cache/GetNextMessage?Username=xxx&Password=yyy&MobileNumber=+41763331111

#### • **Reply for GetNextMessage**

The reply structures here are no longer based on the HTTP status code, rather they have an XML structure as their basis.

#### **Structure (without content)**

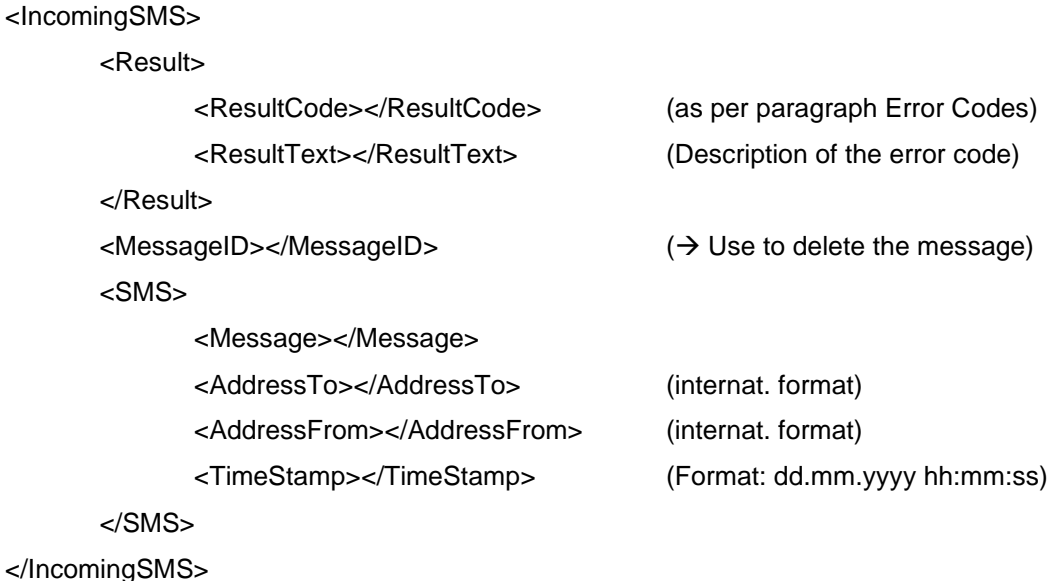

**Note:** If there is no message in the message buffer, the ResultCode 11204 is returned (no new incoming message present") and the SMS and MessageID nodes are NOT shown.

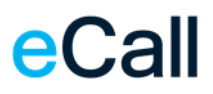

## <span id="page-20-0"></span>*3.5.2.Delete messages from the buffer*

This command deletes the message from the buffer, but not from the account. The message is still visible on the website at "Messages received".

#### • **Function**

Api/Cache/DeleteMessage Function for deleting a message from the buffer

#### • **Compulsory Parameters**

UserName Account username or self-created API credentials (*Interfaces > Overview*)

Password User password.

MessageID ID of a message received from the function *GetNextMessage* [\(Status query](#page-10-1) for a [particular \)](#page-10-1)

#### • **Examples**

/Api/Cache/DeleteMessage?UserName=xxx&Password=yyy&MessageID=123abc

#### • **Reply for DeleteMessage**

This reply structure describes whether a message was successfully deleted from the buffer. It looks like this:

#### **Structure (without content)**

<DeleteMsg> <Result> <ResultCode></ResultCode> <ResultText></ResultText> </Result> </DeleteMsg>

## <span id="page-21-0"></span>*3.6. Receiving replies to a SMS*

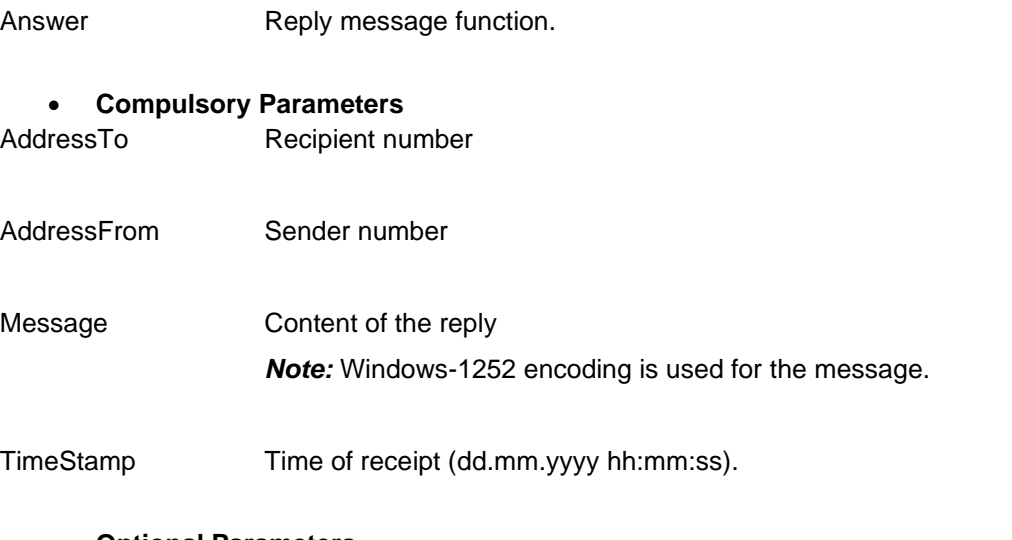

#### • **Optional Parameters**

JobID Contains the unique identification of the message if it was included in the sending job.

#### • **Read confirmation**

You should respond with HTTP status code 200 OK to confirm that you successfully received the reply.

#### • **Example**

• **Function**

http://www.example.com/answers?Function=Answer&AddressTo=0041766012999&AddressFrom=00 41791234567&Message=My+Reply&TimeStamp=11%2E12%2E2015+10%3A37%3A00

### <span id="page-22-0"></span>*3.7. Notification message*

#### • **Function**

Notification Notification message function.

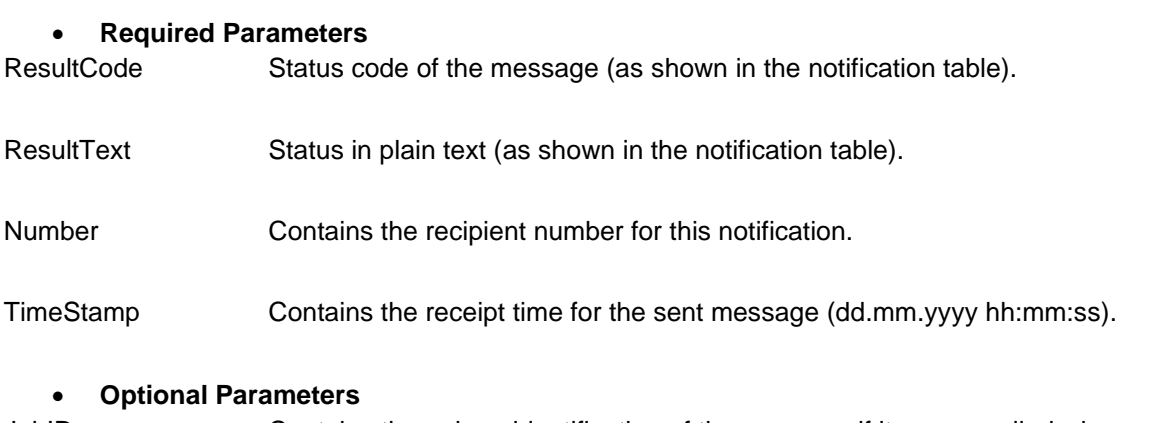

JobID Contains the unique identification of the message if it was supplied when sending the job.

#### • **Read confirmation**

You should respond with HTTP status code 200 OK to confirm that you successfully have received the notification message.

#### • **Example**

http://www.example.com/notifcations?Function=Notification&ResultCode=0&ResultText=Message+ha s+been+delivered&TimeStamp=1Z%2E07%2E2014+12%3A55%3A15&Number=0041787557539&Jo bID:FB551638-A320-476F-A47D-F2EE68

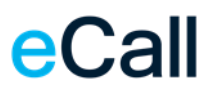

## <span id="page-23-0"></span>*3.7.1.Notification result codes*

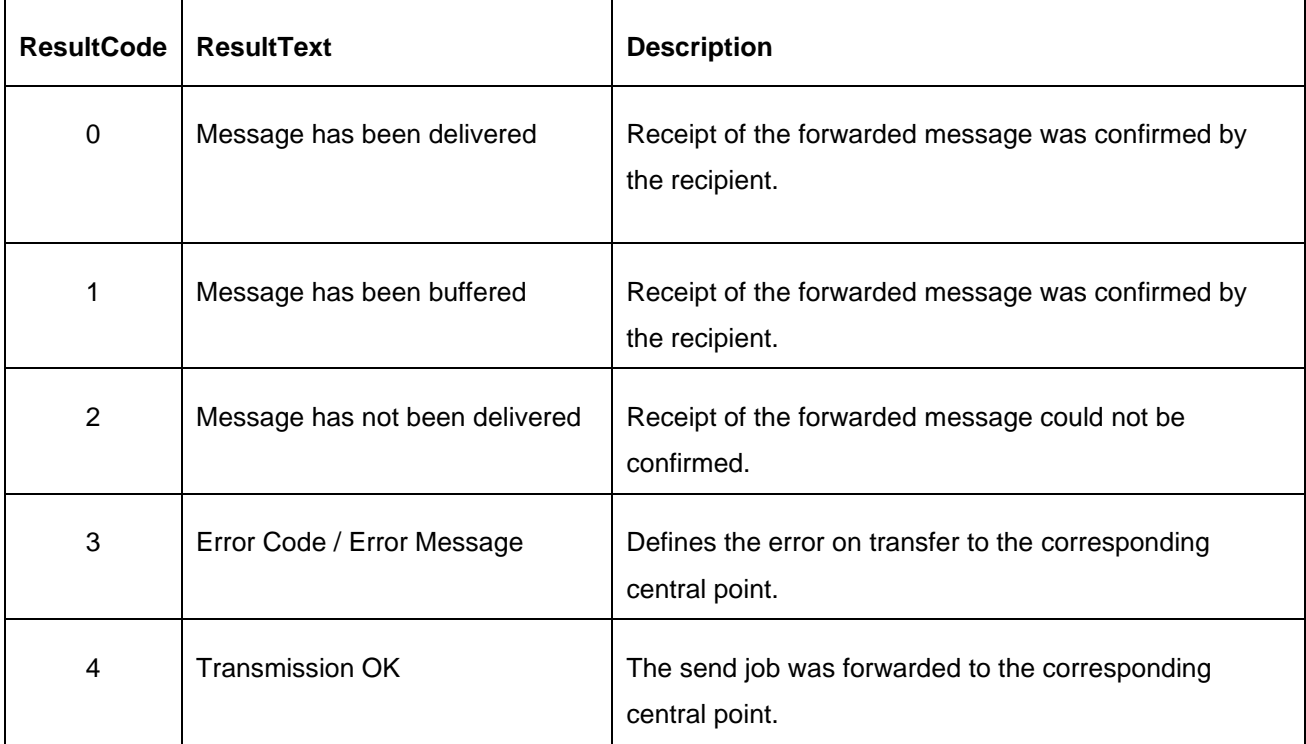

<span id="page-23-1"></span>− Table: Notification Result Codes

## <span id="page-24-0"></span>*3.8. Forwarding received SMS to HTTP*

In the eCall web portal, under the settings where SMS numbers can be rented, there is the option to have incoming SMS forwarded to an HTTP(S) address. The structure of such a forwarding is described in this chapter.

In addition, the URL that is to be called by eCall in the case of a received SMS must be stored in the web portal (e.g.: https://mycompany.com/incoming/sms). eCall supplements this URL with various parameters (GET call - POST is not possible). The following parameters are included:

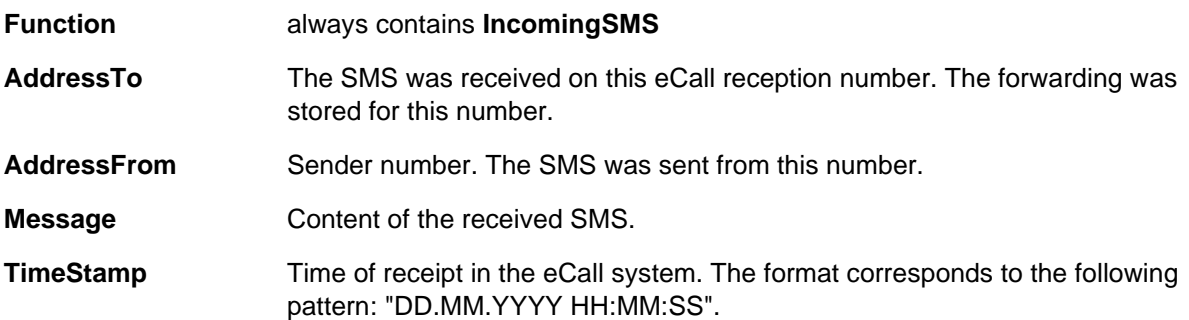

Since all parameters are included in the URL, special characters are coded accordingly. For example, a space is coded with "%20", a colon with "%3A".

#### • **Example:**

…?AddressFrom=0041799999999&AddressTo=0041766666666&Function=IncomingSMS&Message= Yes%2C%20noon%20is%20ok.&TimeStamp=01.01.2020%2012%3A00%3A00

*würde bedeuten*

Function IncomingSMS AddressTo 0041766666666 AddressFrom 0041799999999 Message Yes, noon is ok. TimeStamp 01.01.2020 12:00:00

## <span id="page-25-0"></span>**4. Reply codes**

There are two types of reply codes. For message dispatch, the status is returned directly as an HTTP status code and additional ResultCodes, while for operations with the buffer, only the eCall ResultCodes will be returned.

## <span id="page-25-1"></span>*4.1. HTTP status codes*

HTTP Status codes are used when sending jobs, (Chapter [3.1](#page-4-0) to [3.3\)](#page-9-0).

Status codes 4xx generally indicate a client error and 5xx indicate a server error.

The following codes may be returned:

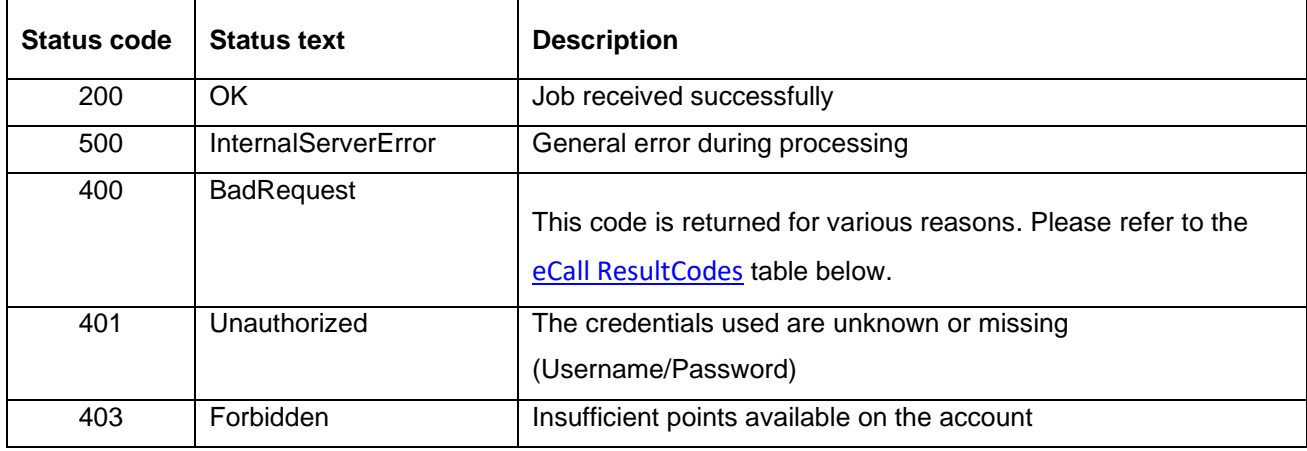

<span id="page-25-3"></span>− Table: HTTP Status Codes

<span id="page-25-2"></span>For querying messages, status code 200 (OK) is returned. The operation executed is described in the body text using an XML (For structure, see **Message Buffer**). The ResultCodes from are used for this.

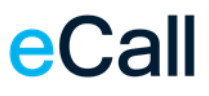

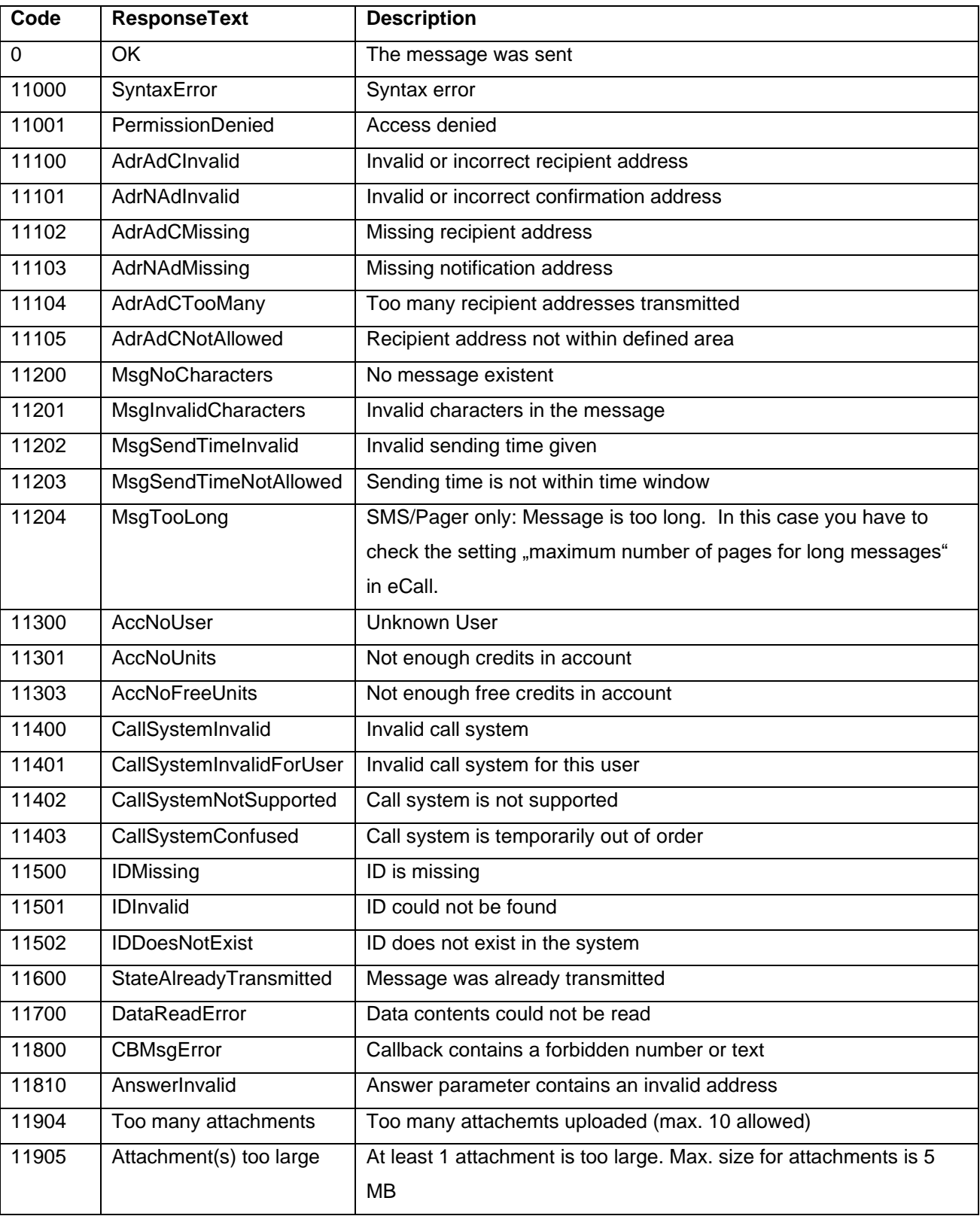

## <span id="page-26-0"></span>*4.2. eCall ResultCodes*

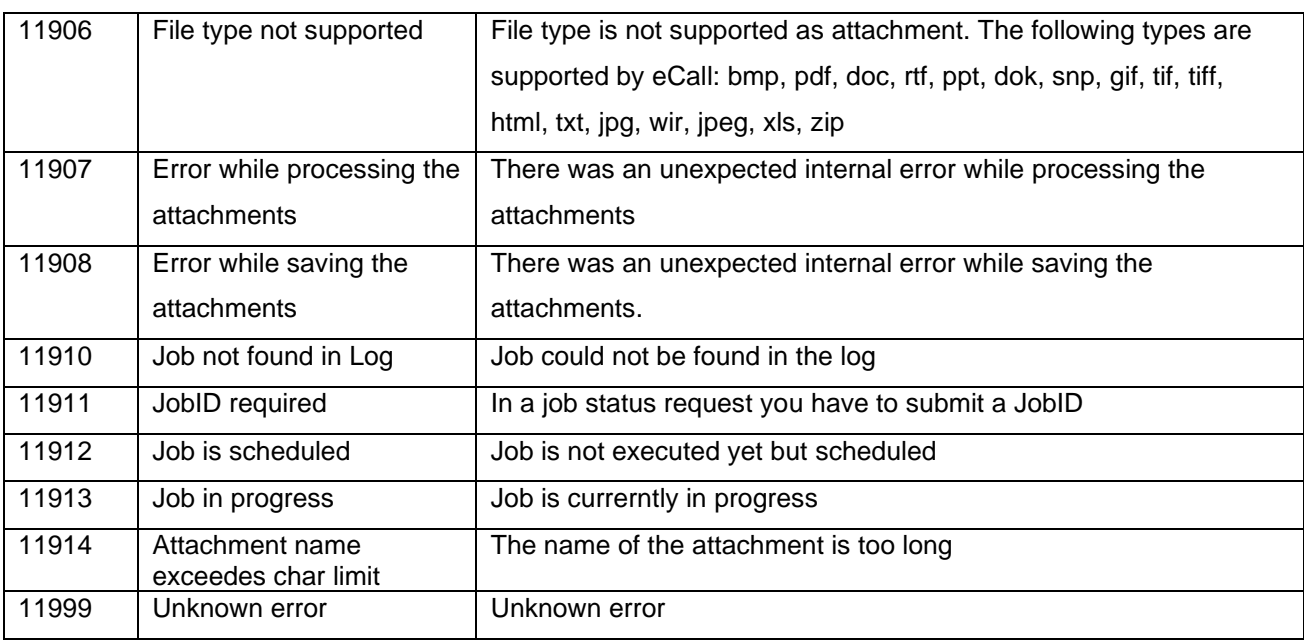

<span id="page-27-0"></span>− Table: Result Codes

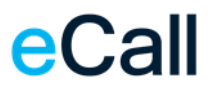

## <span id="page-28-0"></span>**5. Connections**

### <span id="page-28-1"></span>*5.1. Access addresses for sending jobs*

The URL access for eCall is as follows:

https://url.ecall.ch/

**The service is only available over an encrypted connection using TLS 1.2.**

### <span id="page-28-2"></span>*5.2. IP addresses for replies or notifications (eCall to client)*

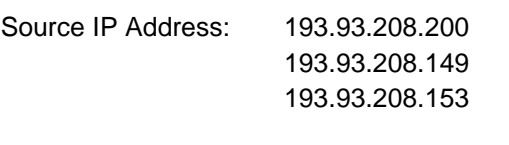

Source port: undefined (open; 0 to 65535)

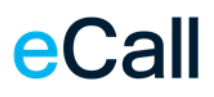

## <span id="page-29-0"></span>**6. Access test**

You can use your web browser for a simple access test. Please note the [requirements](#page-3-1) for access use. In addition, you must know if your username and password are set up for identification.

- 1. Open your browser.
- 2. Type the URL below into the address bar of your browser.

https://url.ecall.ch/api/sms?username=maxmuster&password=s3cr3t&address=00417912345 67&message=Dies%20ist%20ein%20Test

https://url.ecall.ch/Api/Sms?Address=%2B41791112233&Message=Test&Username=foo&Pas sword=bar

Please note that you must replace the values for "Username", "Password" and "Address" with your own details.

3. You will receive a reply as described in [Reply codes](#page-25-0)

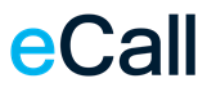

## <span id="page-30-0"></span>7. Table directory

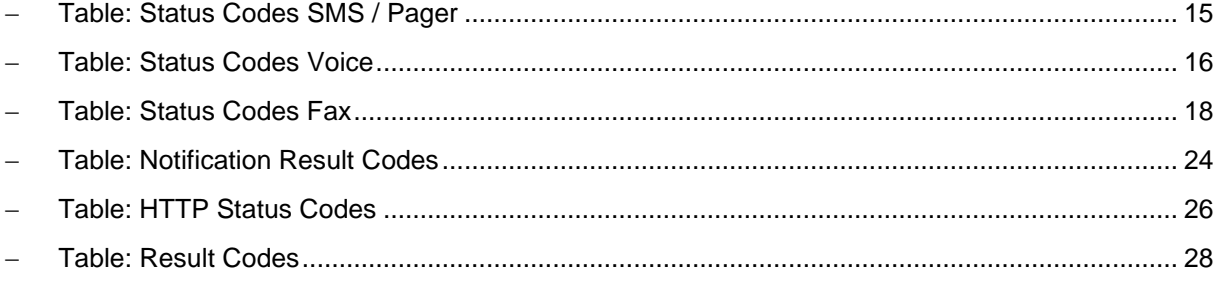